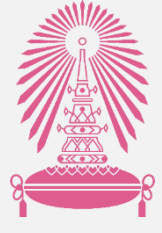

### คู่มือทุนพัฒนาอาจารย์ใหม่ / นักวิจัยใหม่ ผ่านระบบ Chula eRM

จัดทำโดย สำนักบริหารวิจัย จุฬาลงกรณ์มหาวิทยาลัย $\cdot$ 

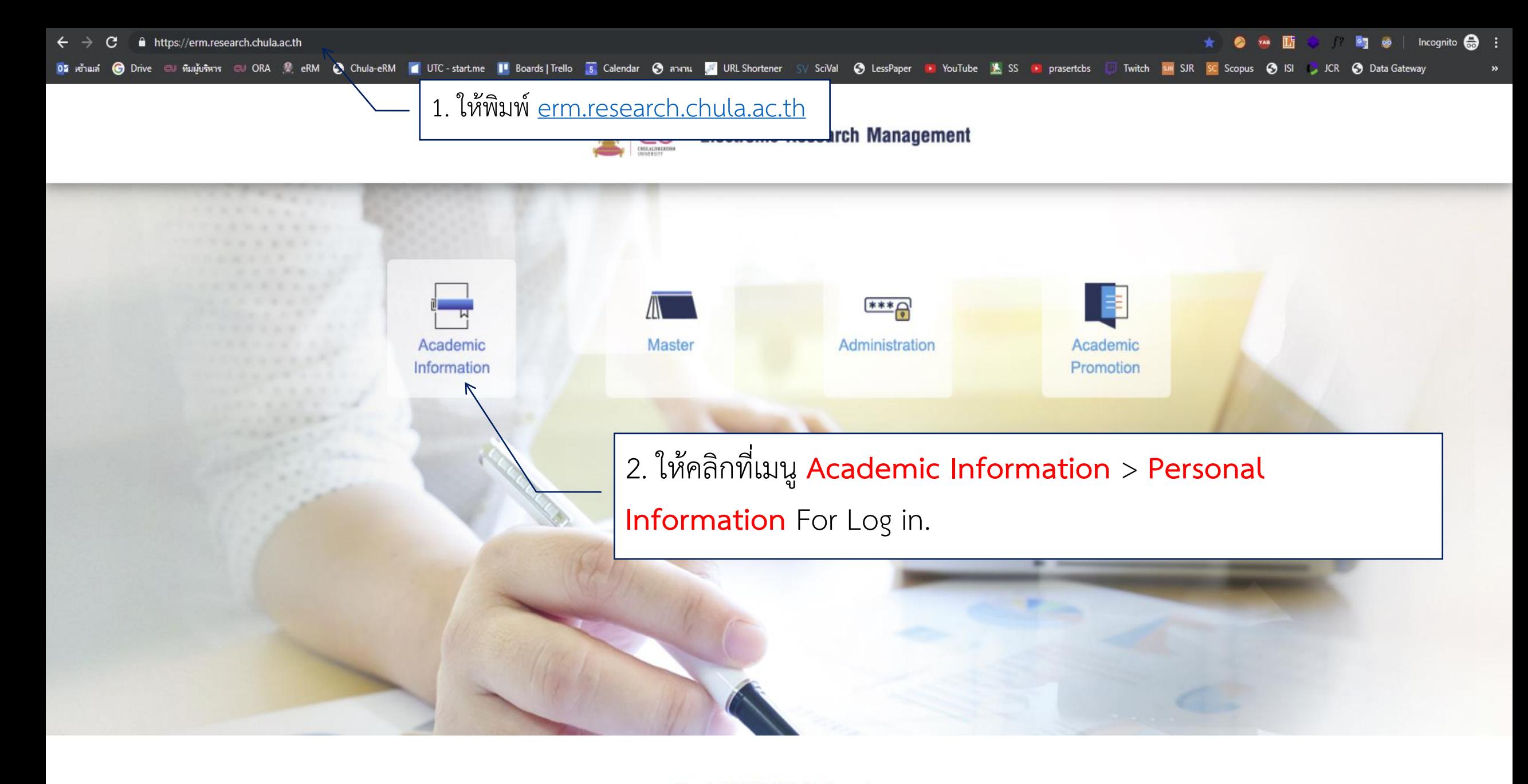

Copyright © 2019 All Rights Reserved.

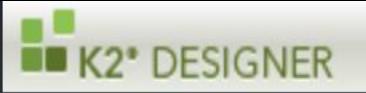

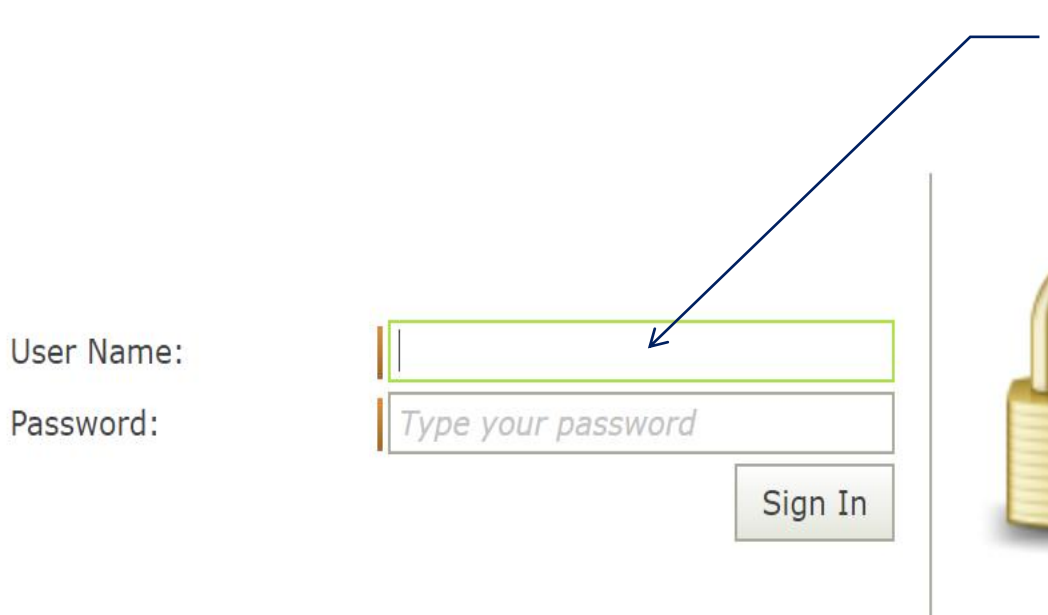

1. ให้ใส่ Username และ Password (Username และ Password ในการ Log in คือ Username และ Password เดียวกับที่ Log in เพื่อใช้อีเมล์จุฬา)

Sign in with your user name and

password to access this site. If you do not have access, contact your administrator.

For more information, see Help

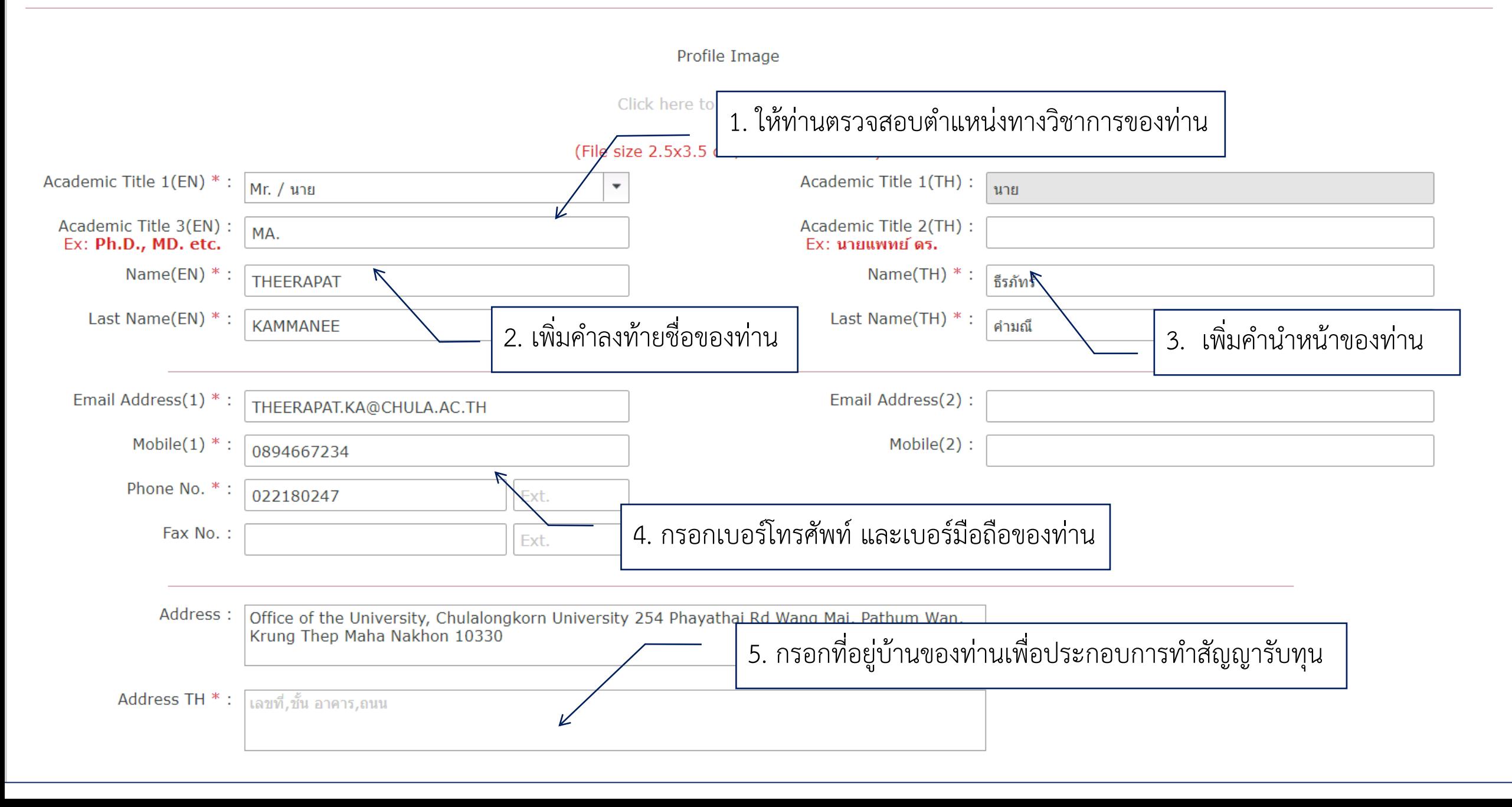

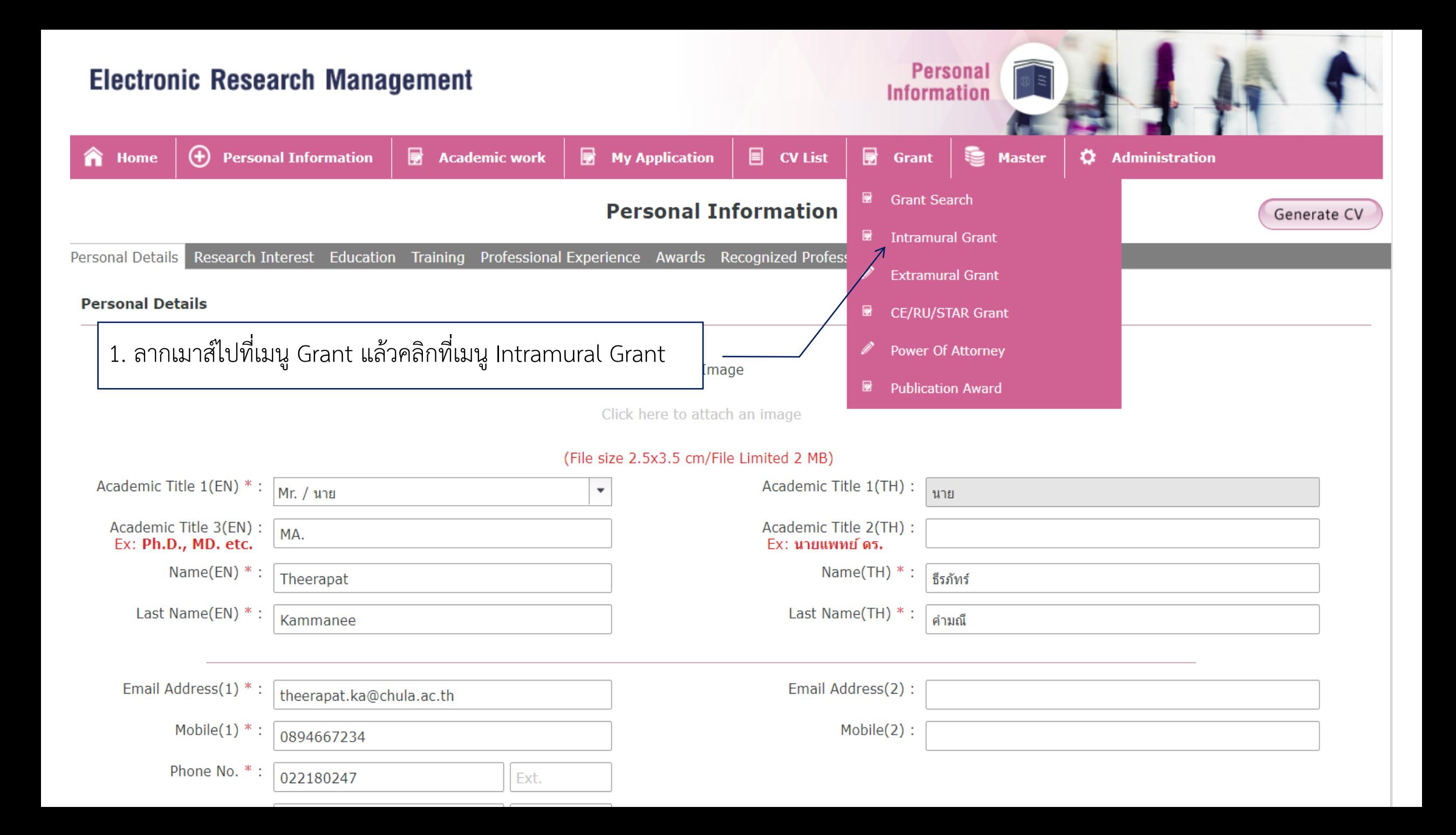

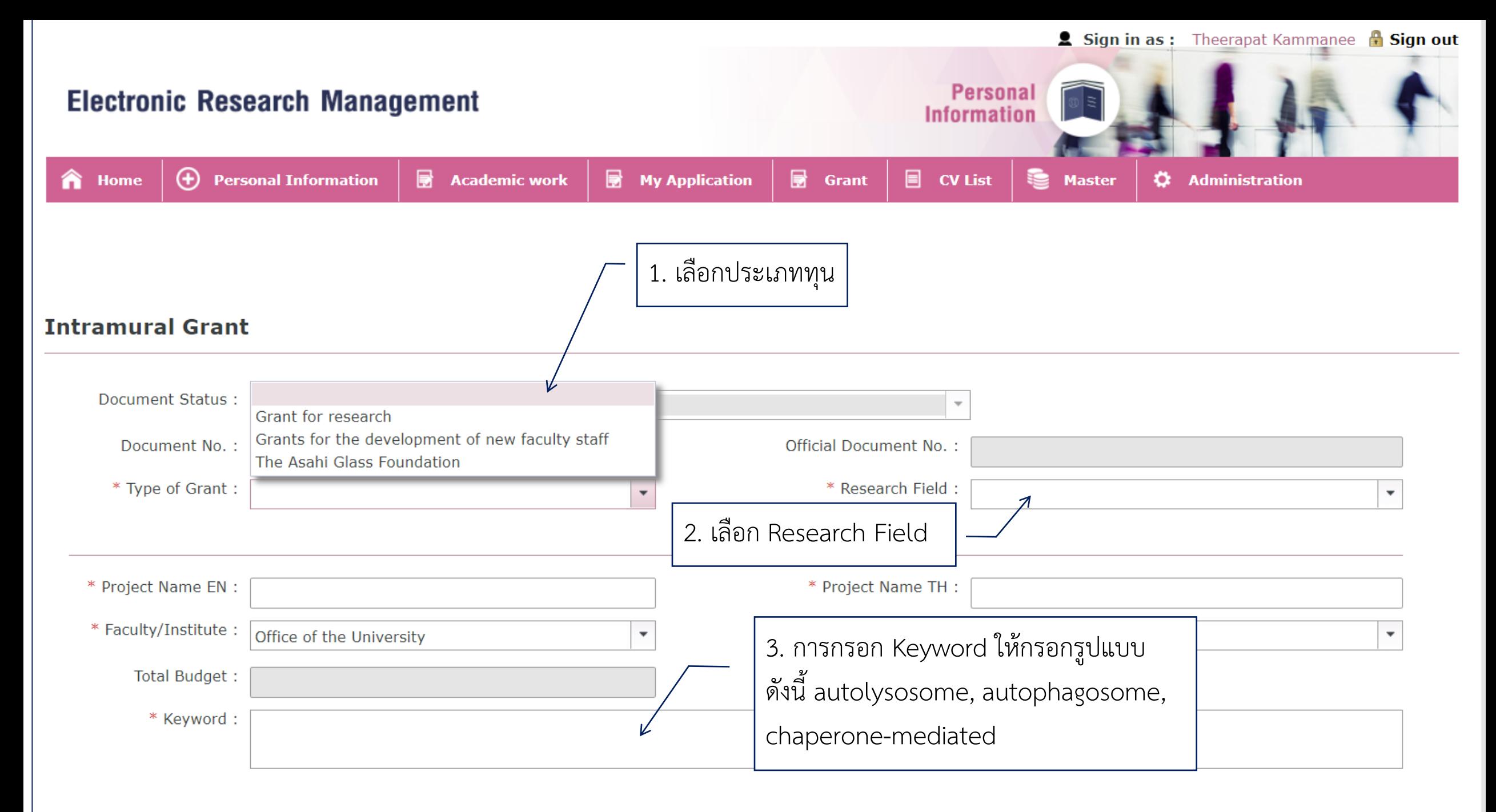

\* Impact (Multiple Selection)

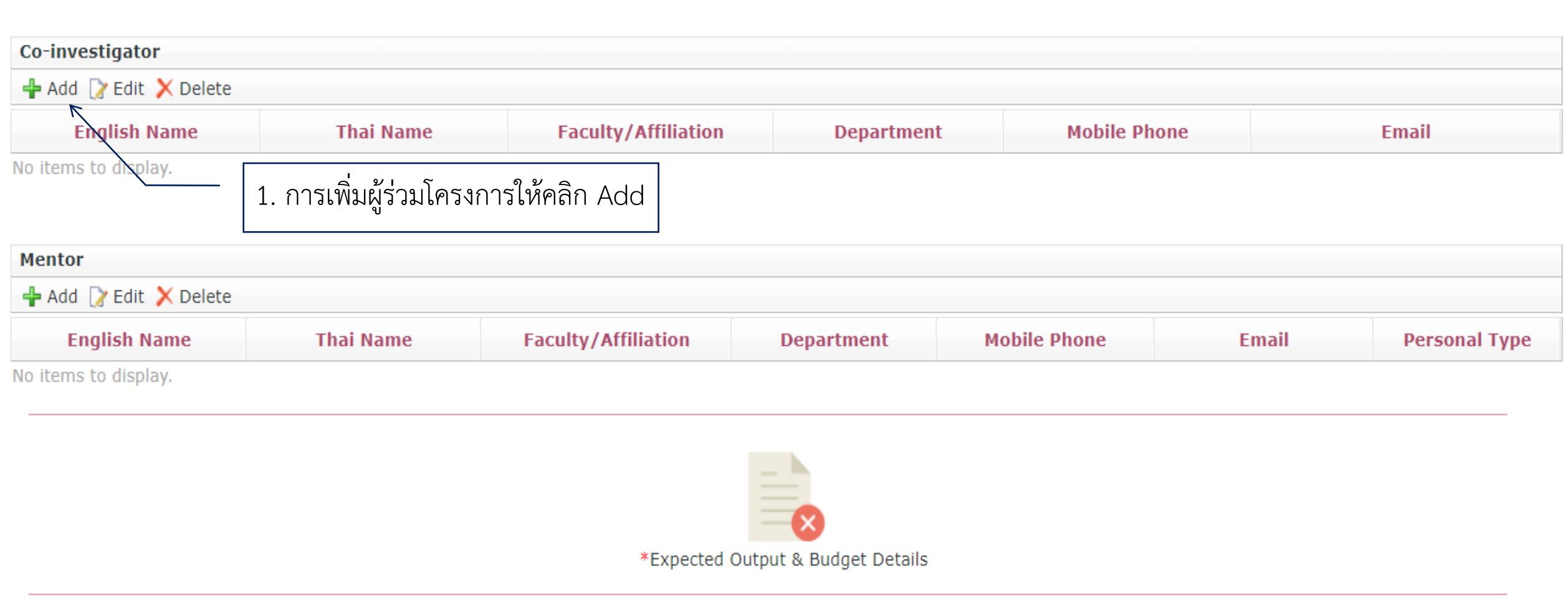

13. Climate Action

15. Life on Land

17. Partnerships for the Goals

14. Life Below Water

16. Peace and Justice Strong Institutions

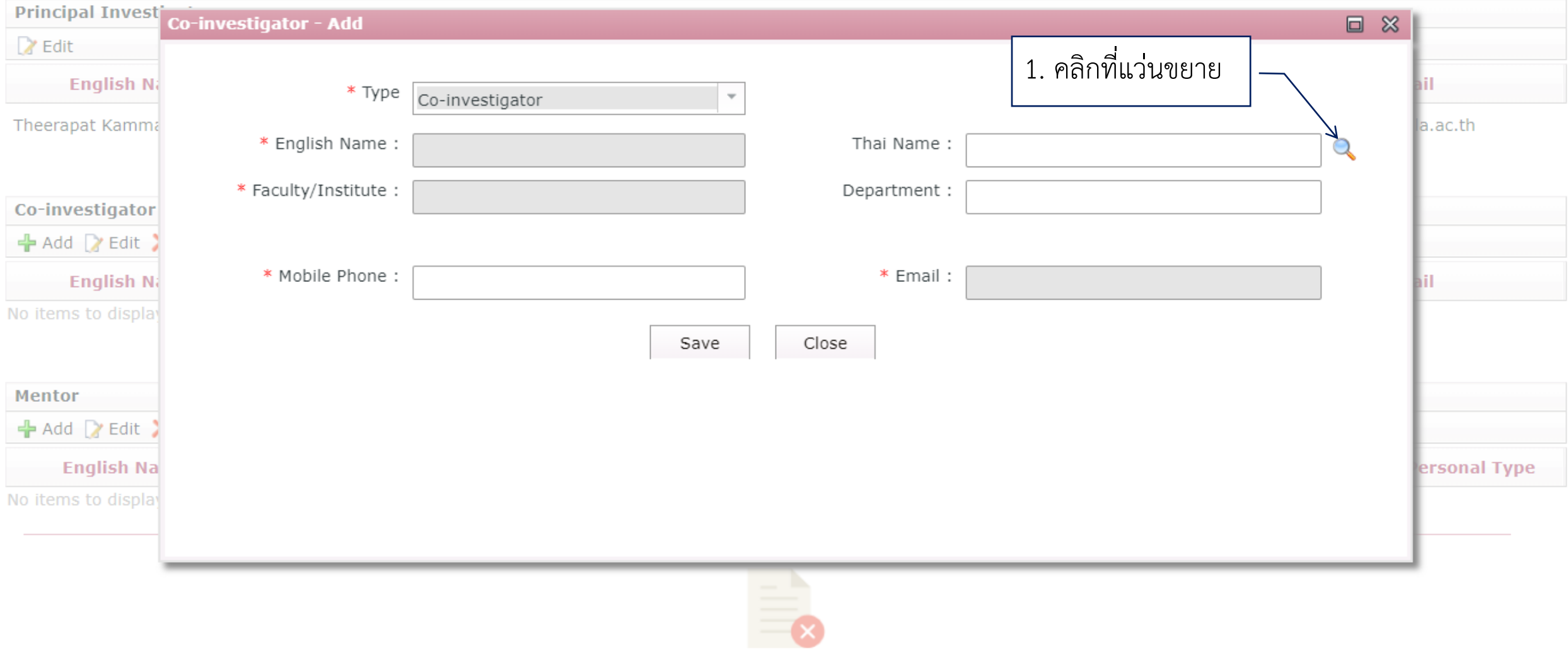

\*Expected Output & Budget Details

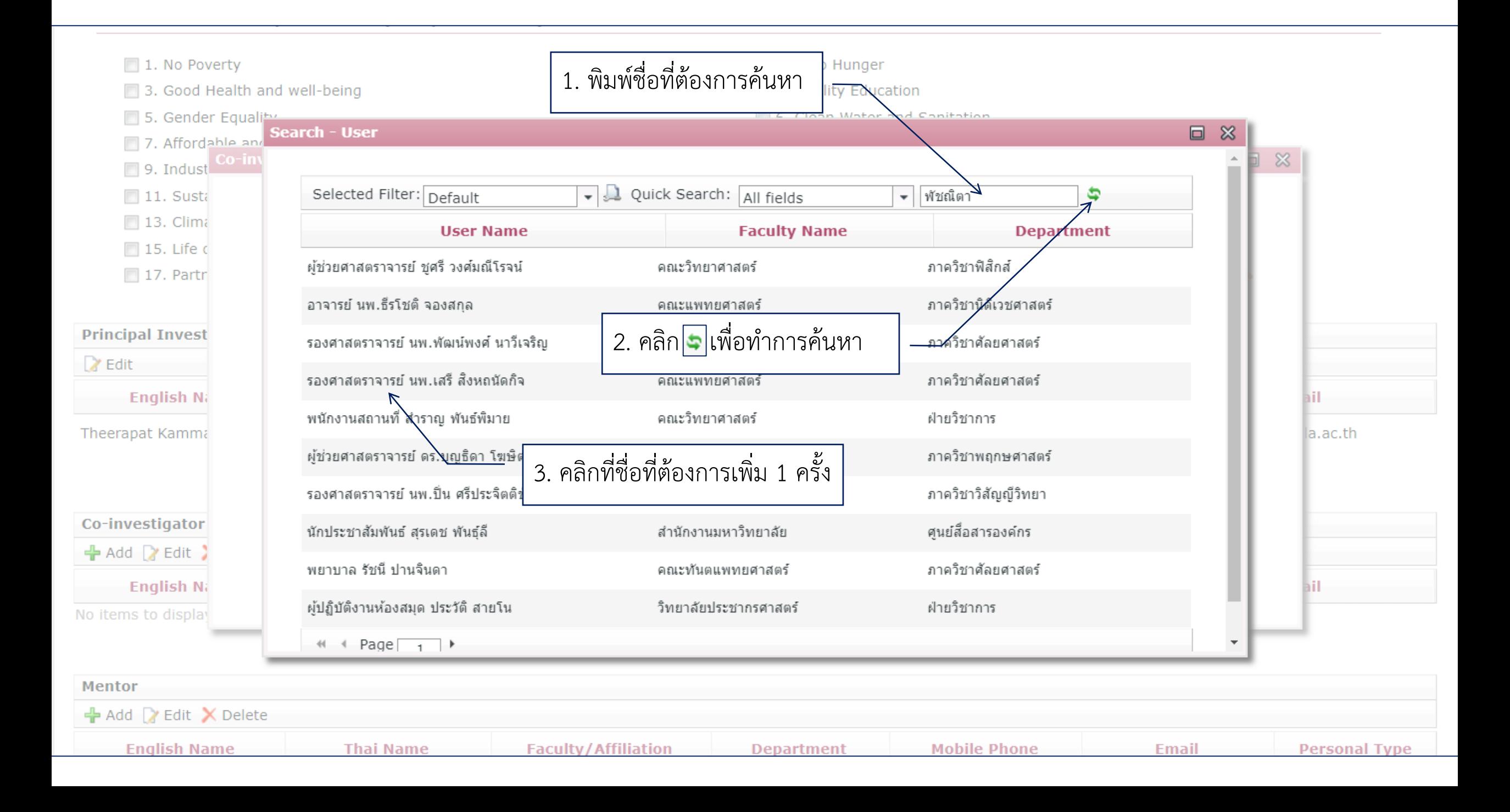

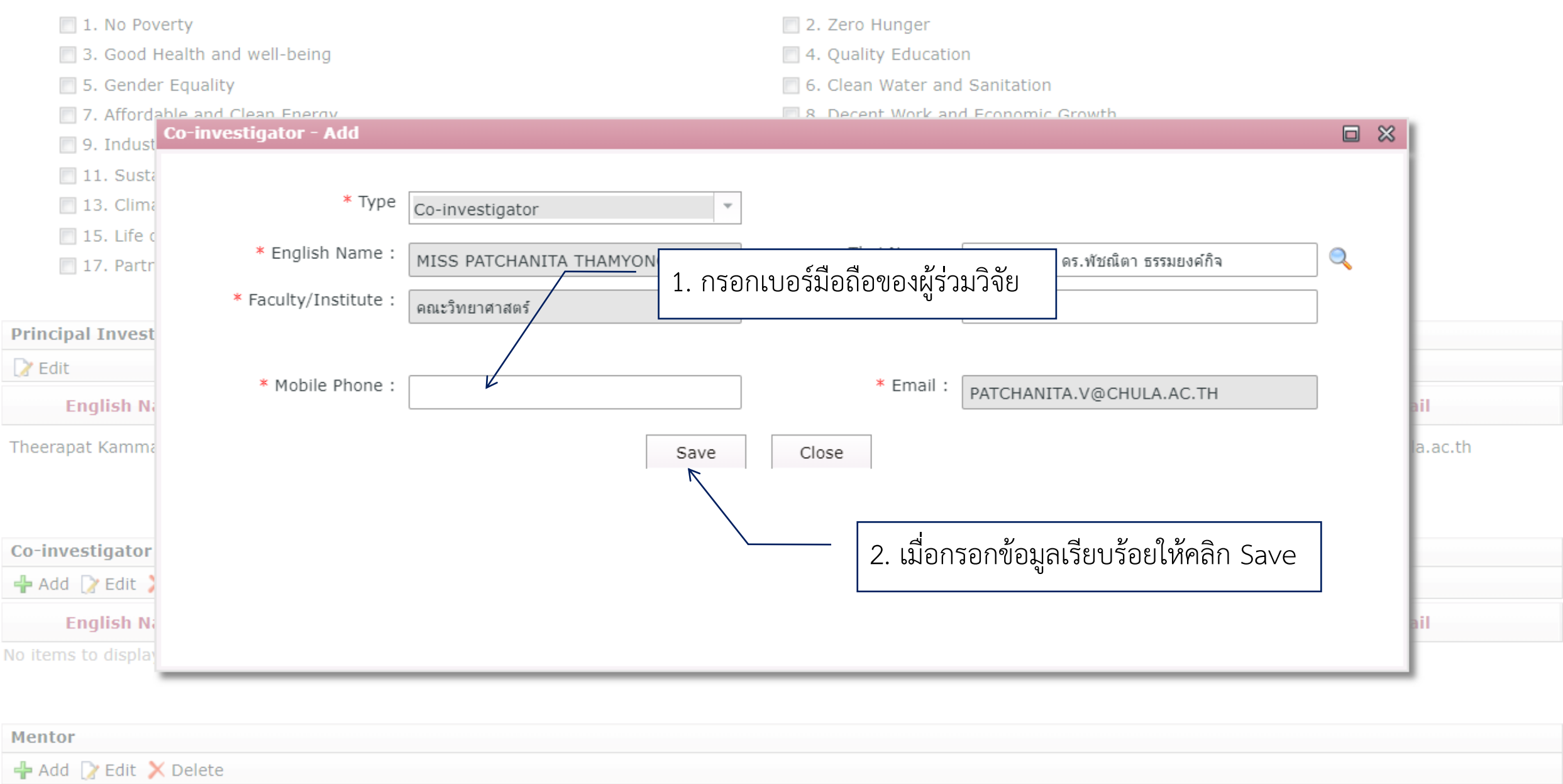

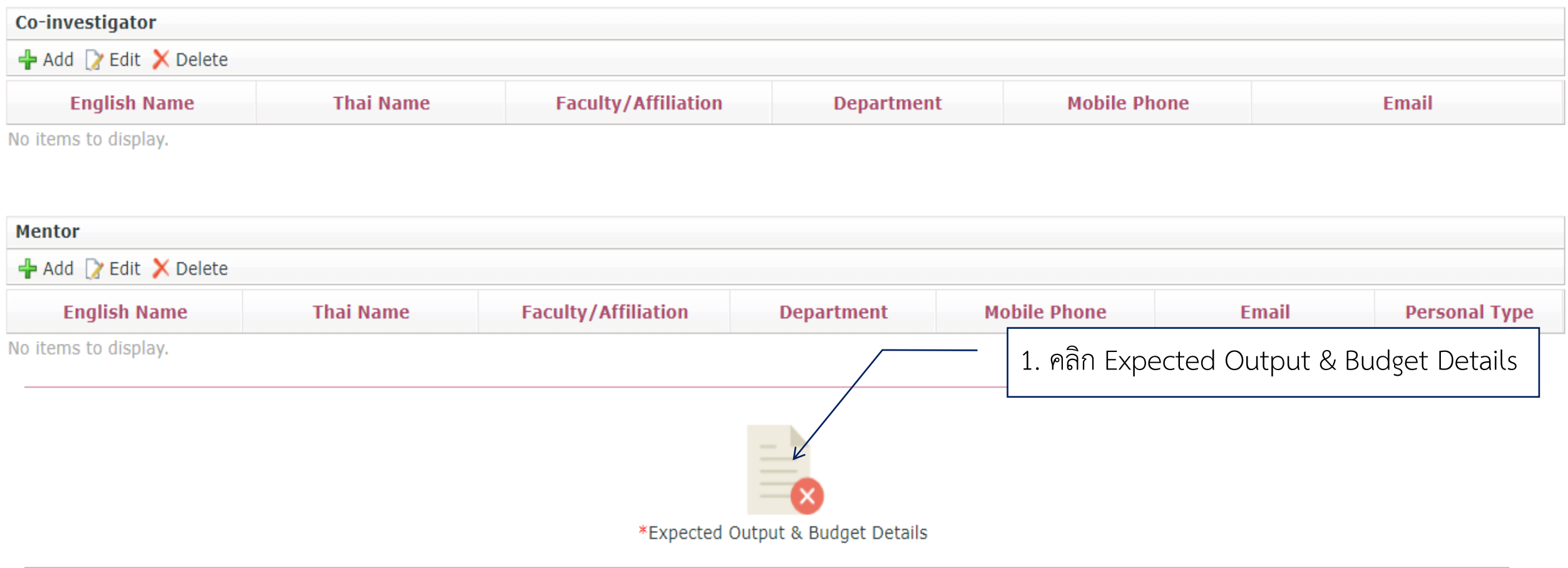

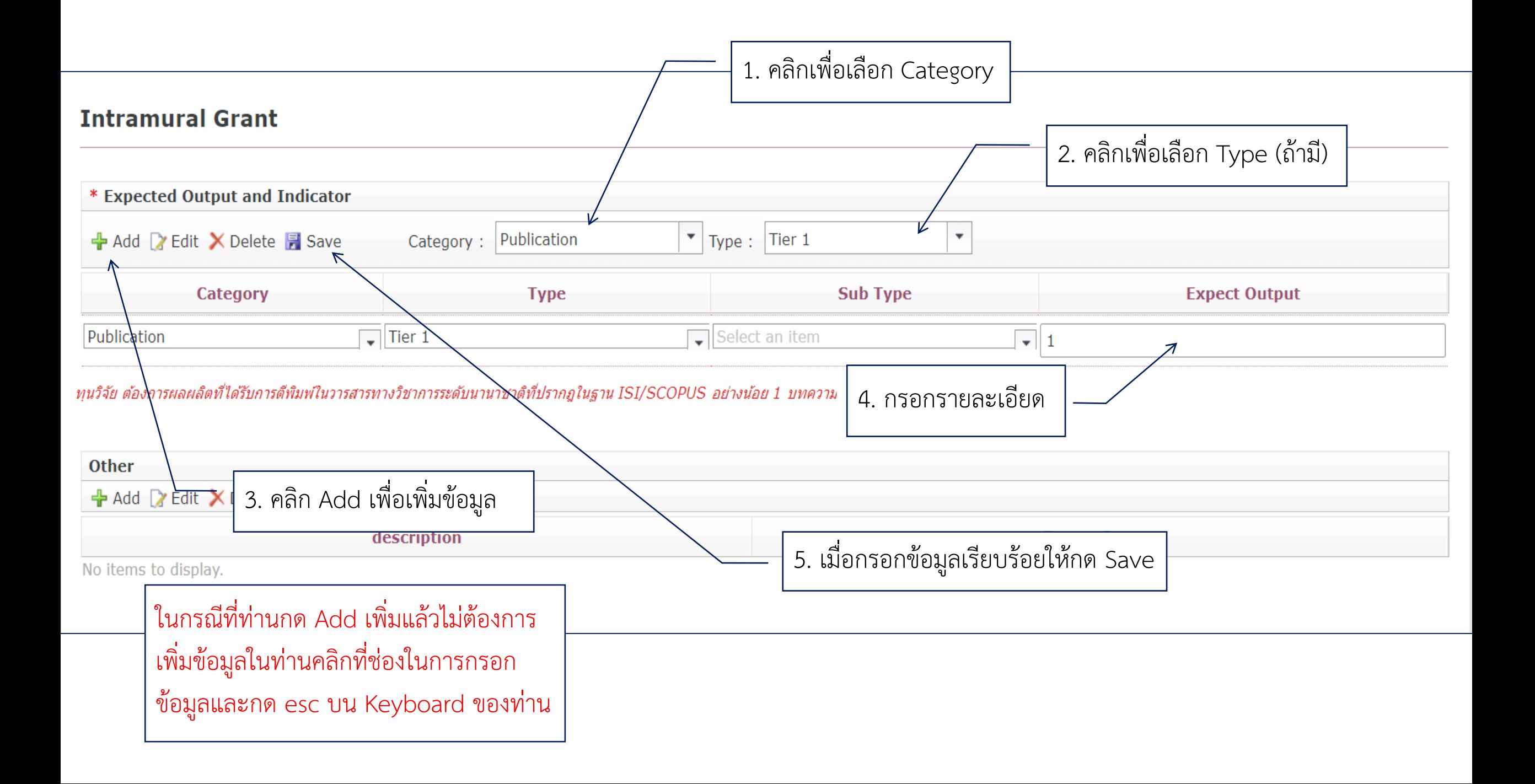

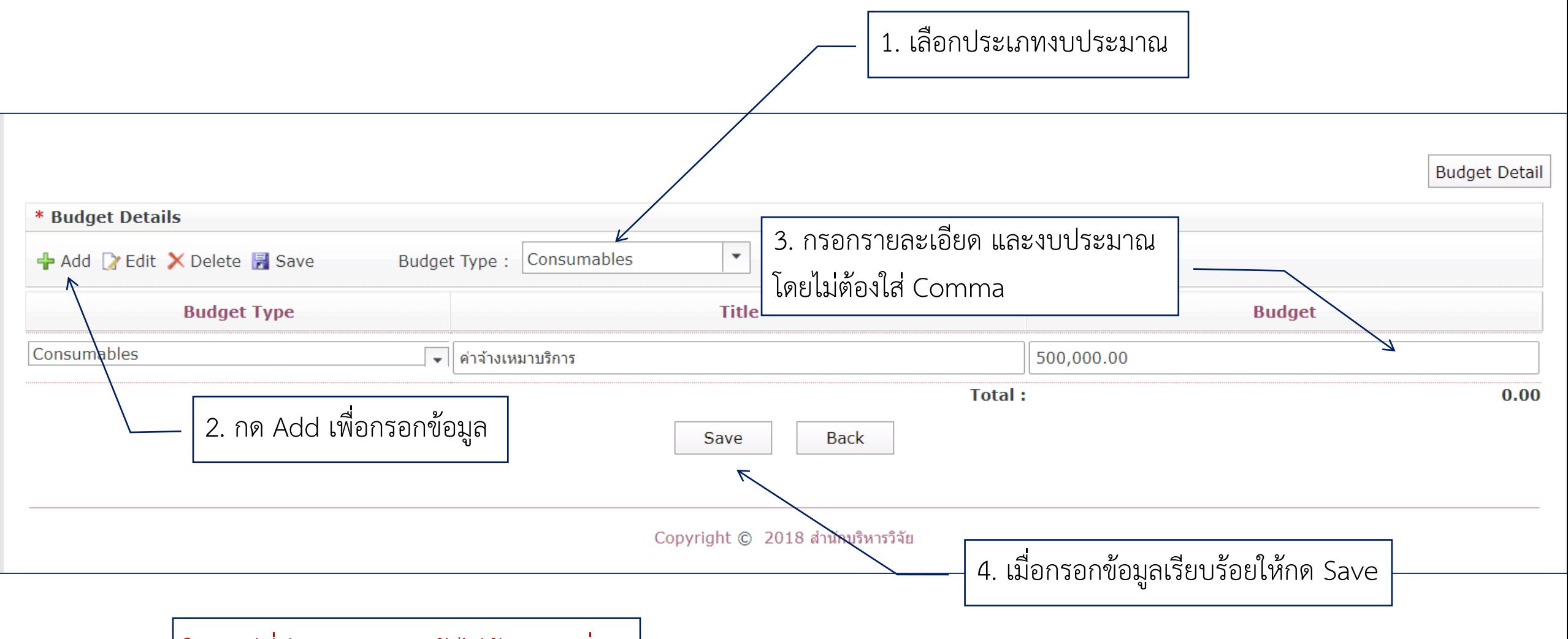

ในกรณีที่ท่านกด Add แล้วไม่ต้องการเพิ่ม ข้อมูลในท่านคลิกที่ช่องในการกรอกข้อมูล และกด esc บน Keyboard ของท่าน

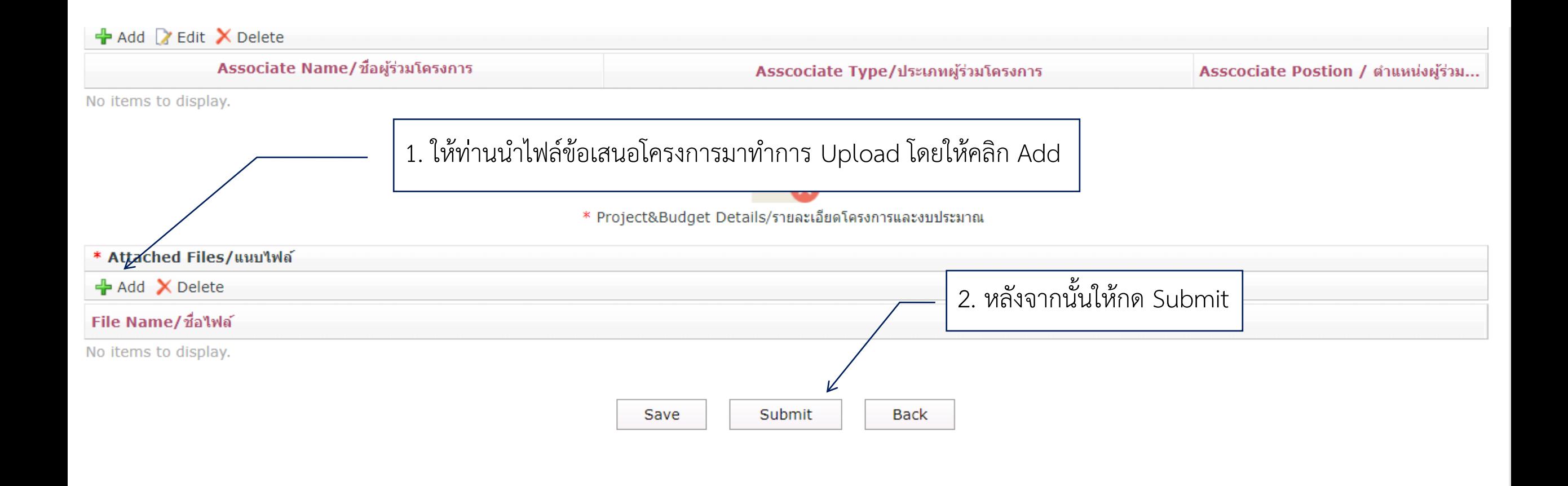

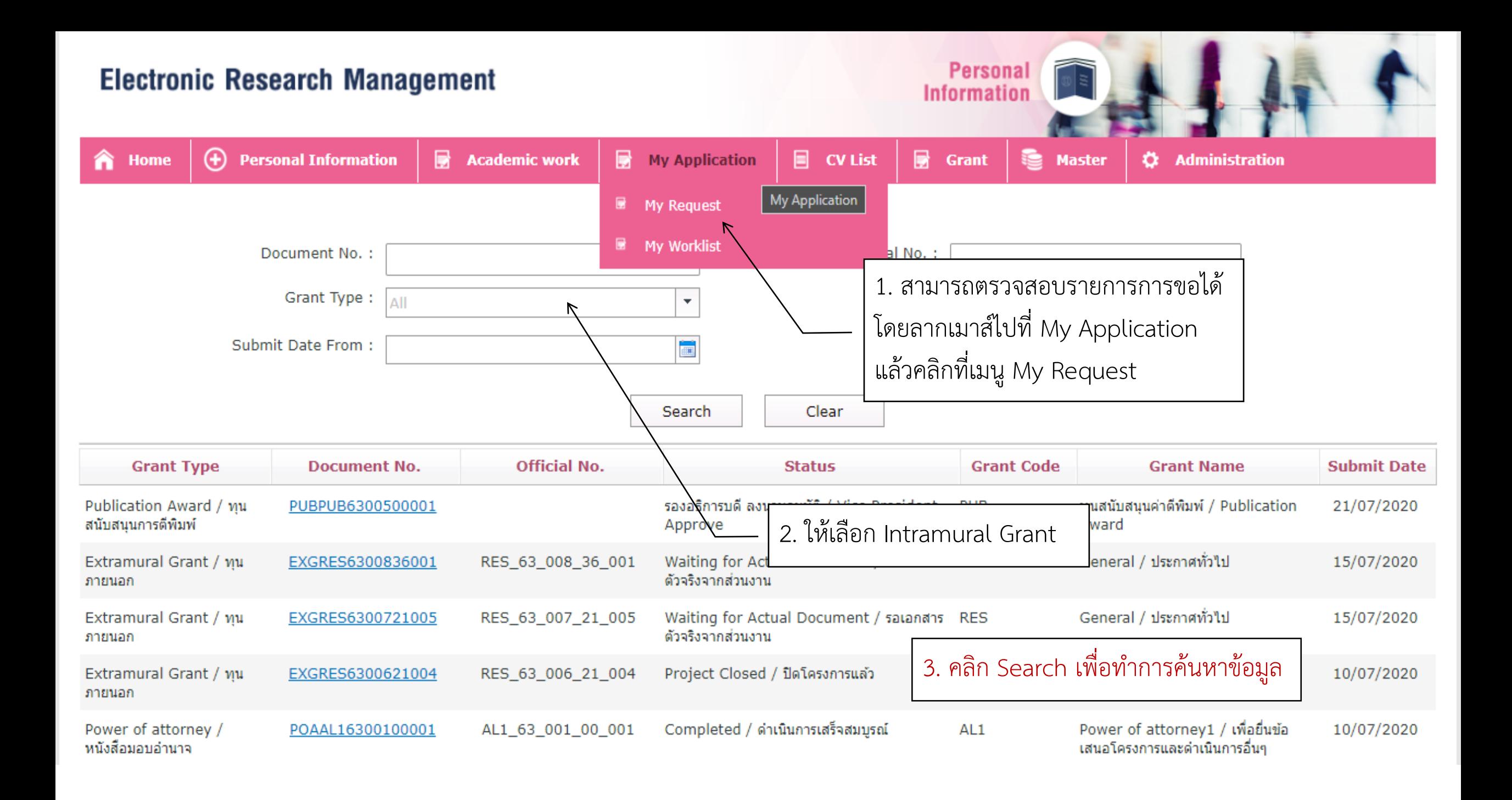

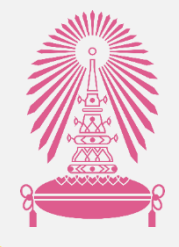

# ผ่านระบบ Chula eRM รายงานความก้าวหน้า

จัดทำโดย สำนักบริหารวิจัย จุฬาลงกรณ์มหาวิทยาลัย $\frac{1}{\sqrt[4]{\infty}}$ 

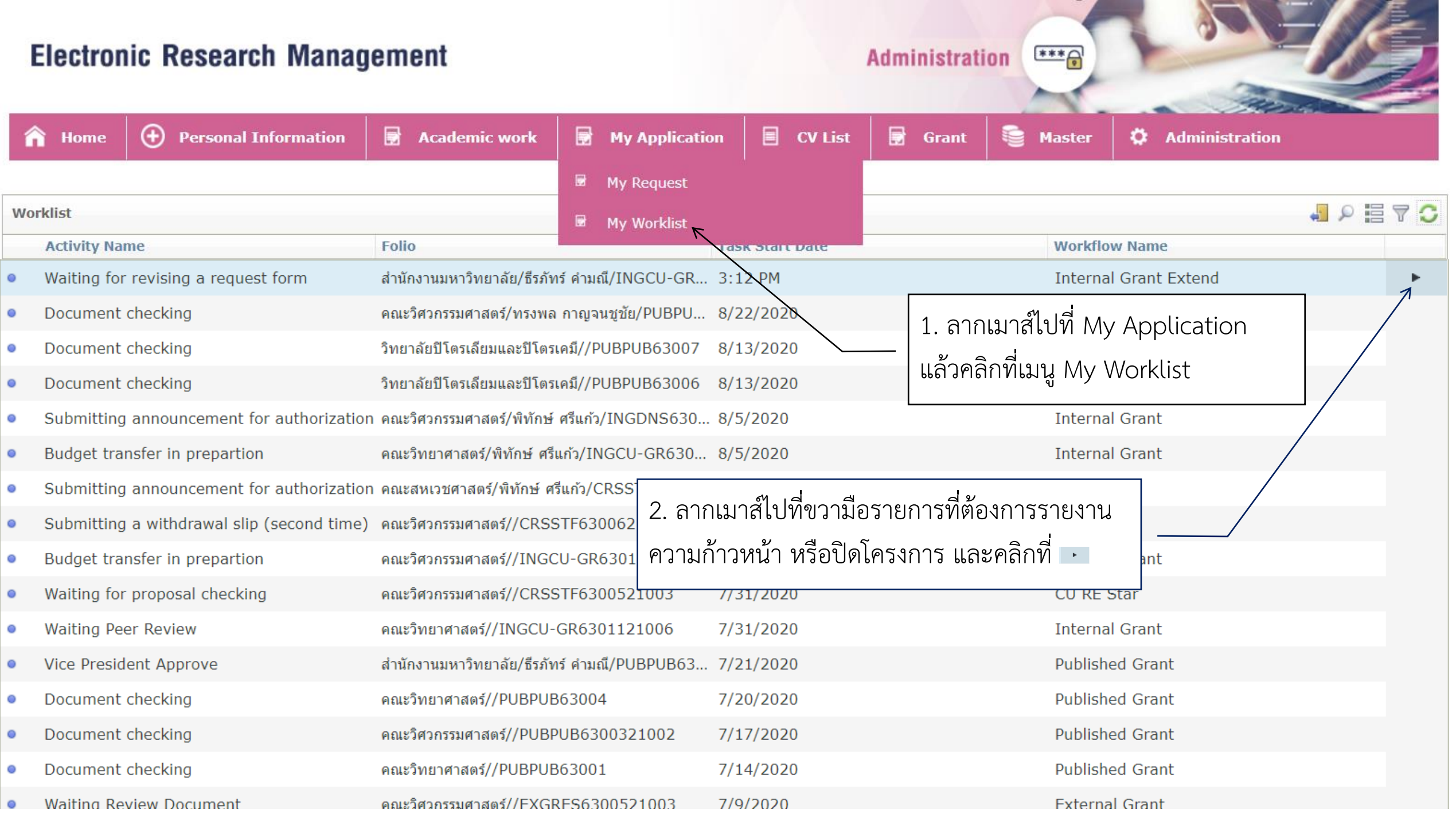

### **Project Report**

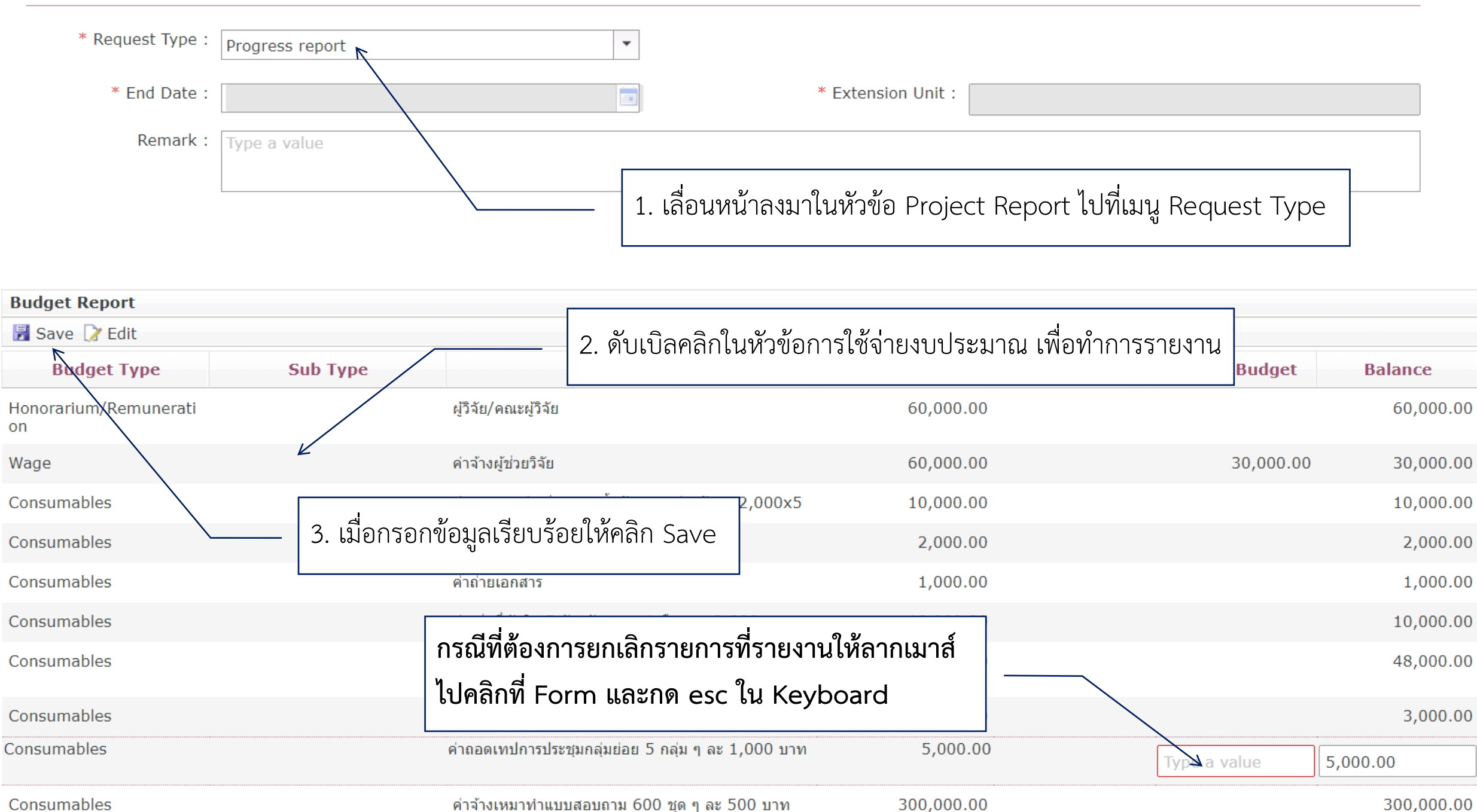

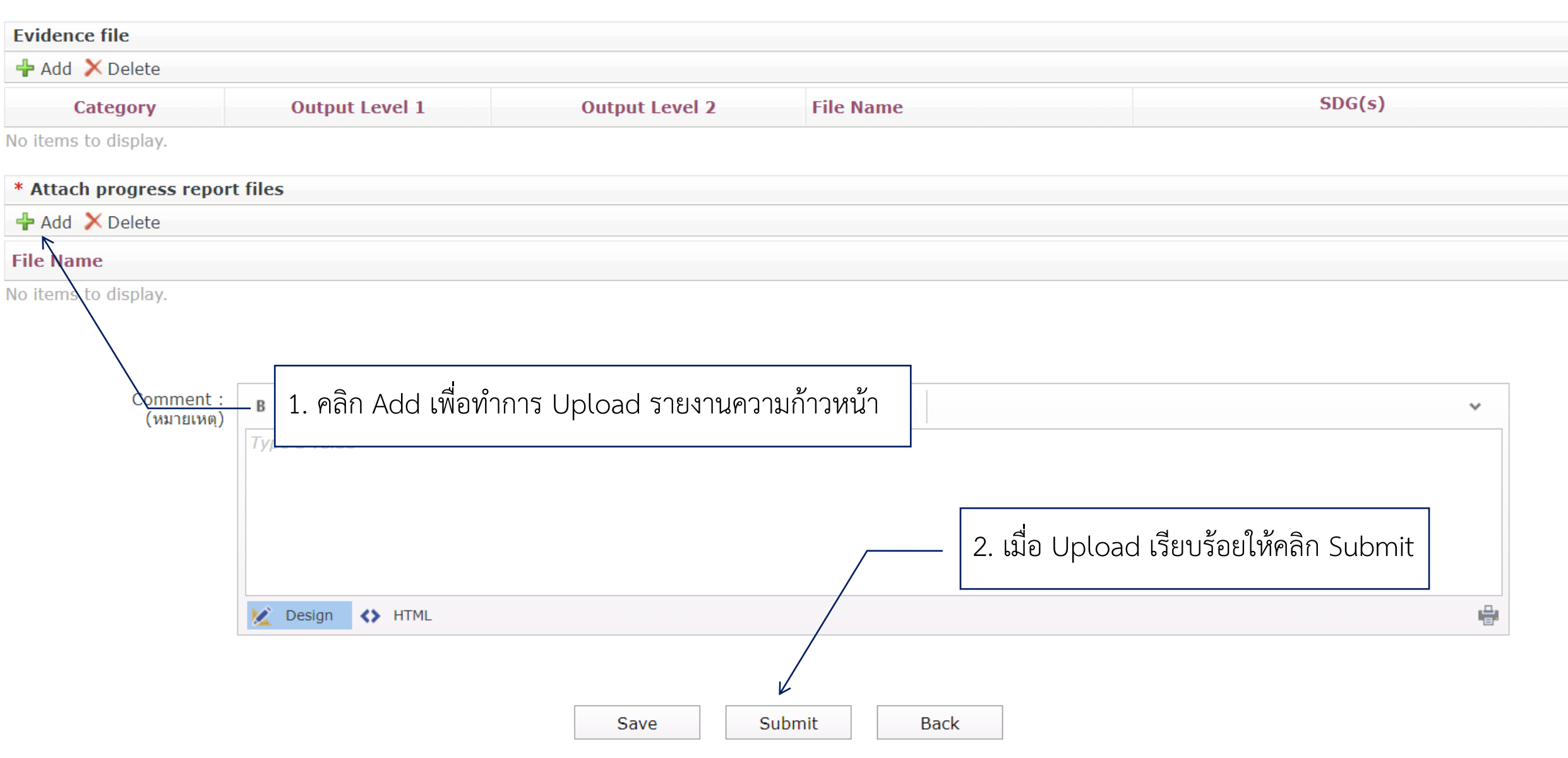

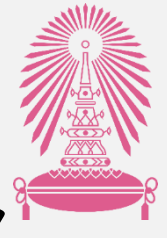

### ผ่านระบบ Chula eRM การขอขยายระยะเวลาด าเนินการ

จัดทำโดย สำนักบริหารวิจัย จุฬาลงกรณ์มหาวิทยาลัย $\frac{1}{\sqrt[4]{\infty}}$ 

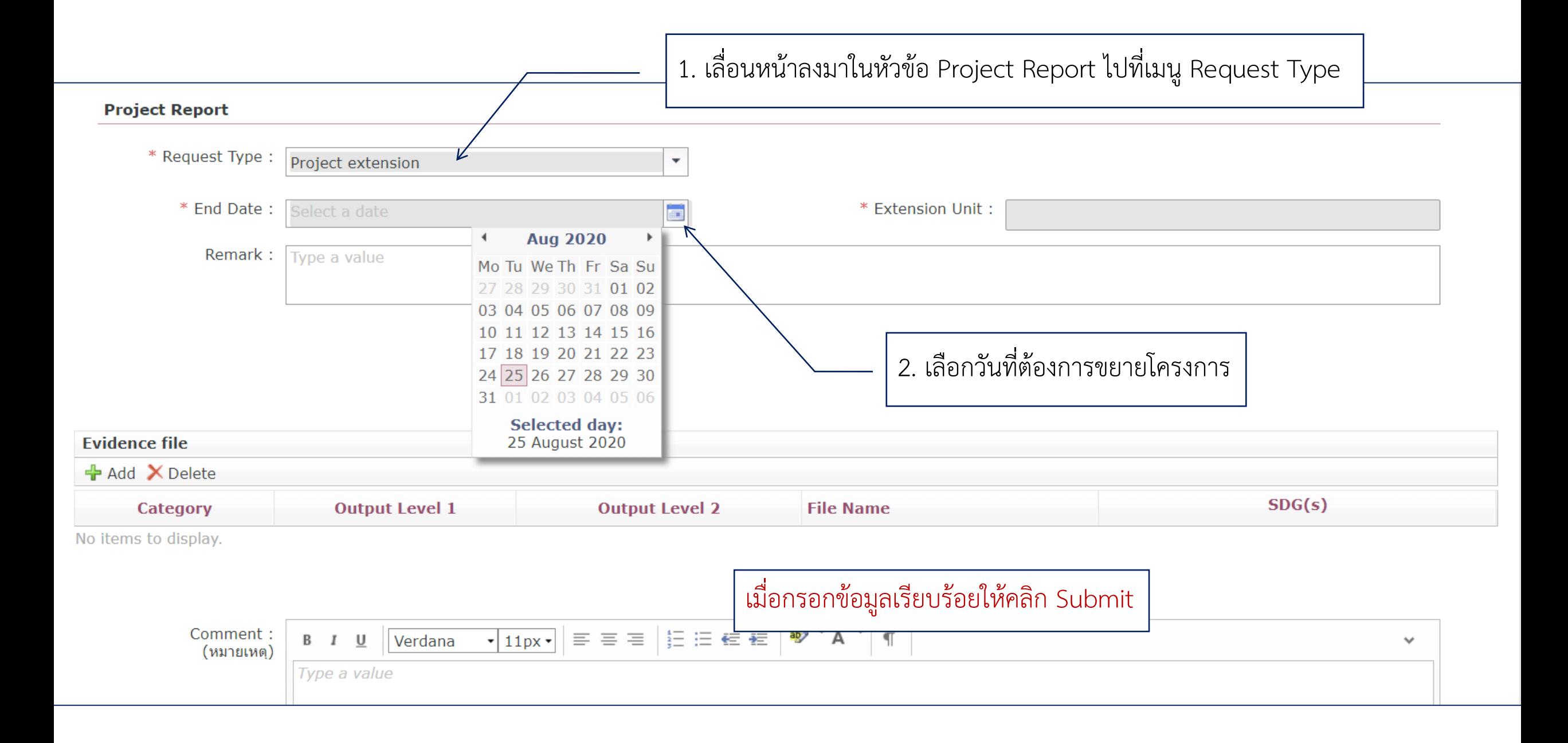

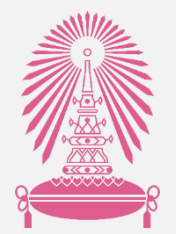

## ผ่านระบบ Chula eRM การปิดโครงการ

จัดทำโดย สำนักบริหารวิจัย จุฬาลงกรณ์มหาวิทยาลัย $\frac{1}{\sqrt{2}}$ 

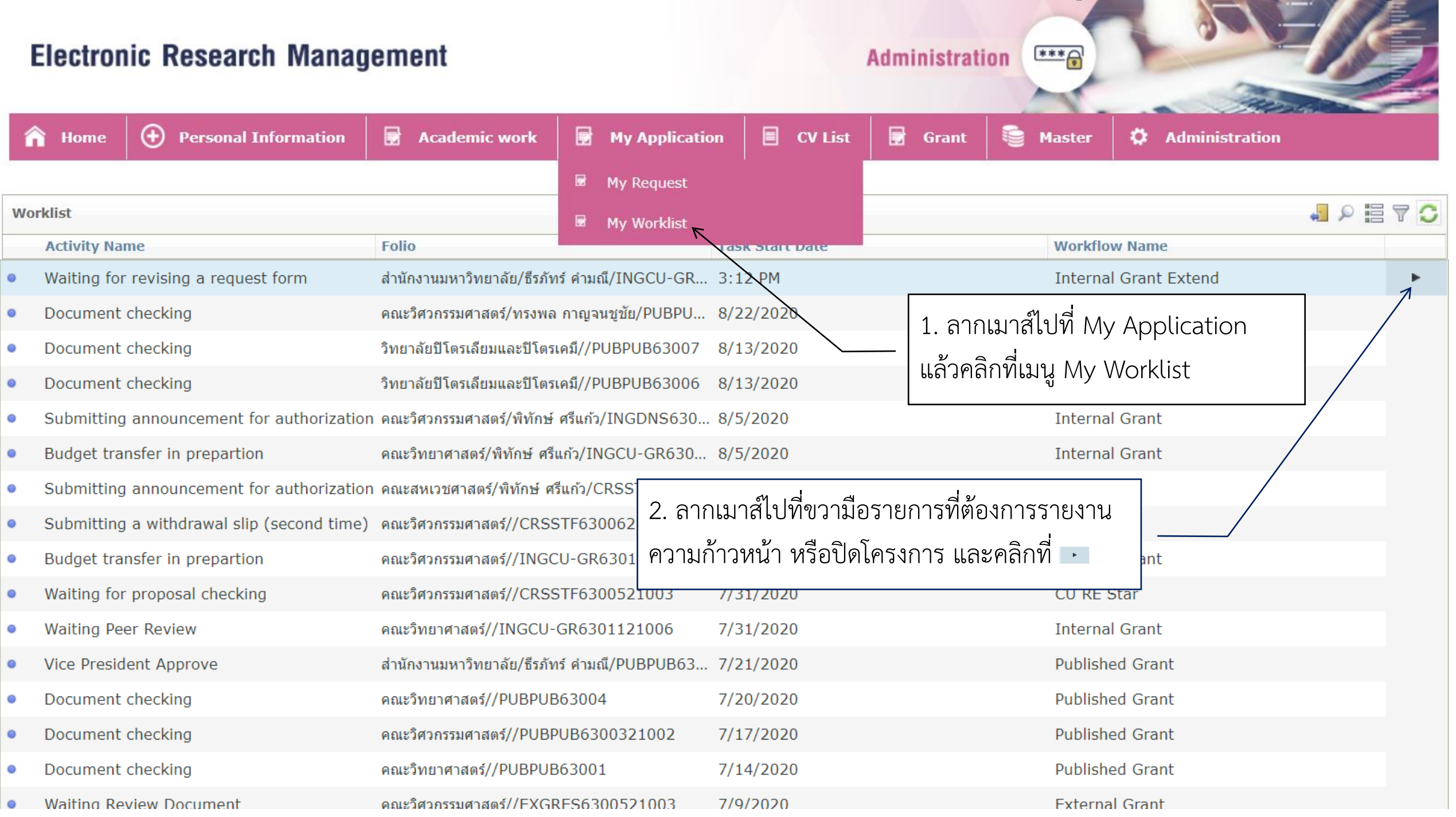

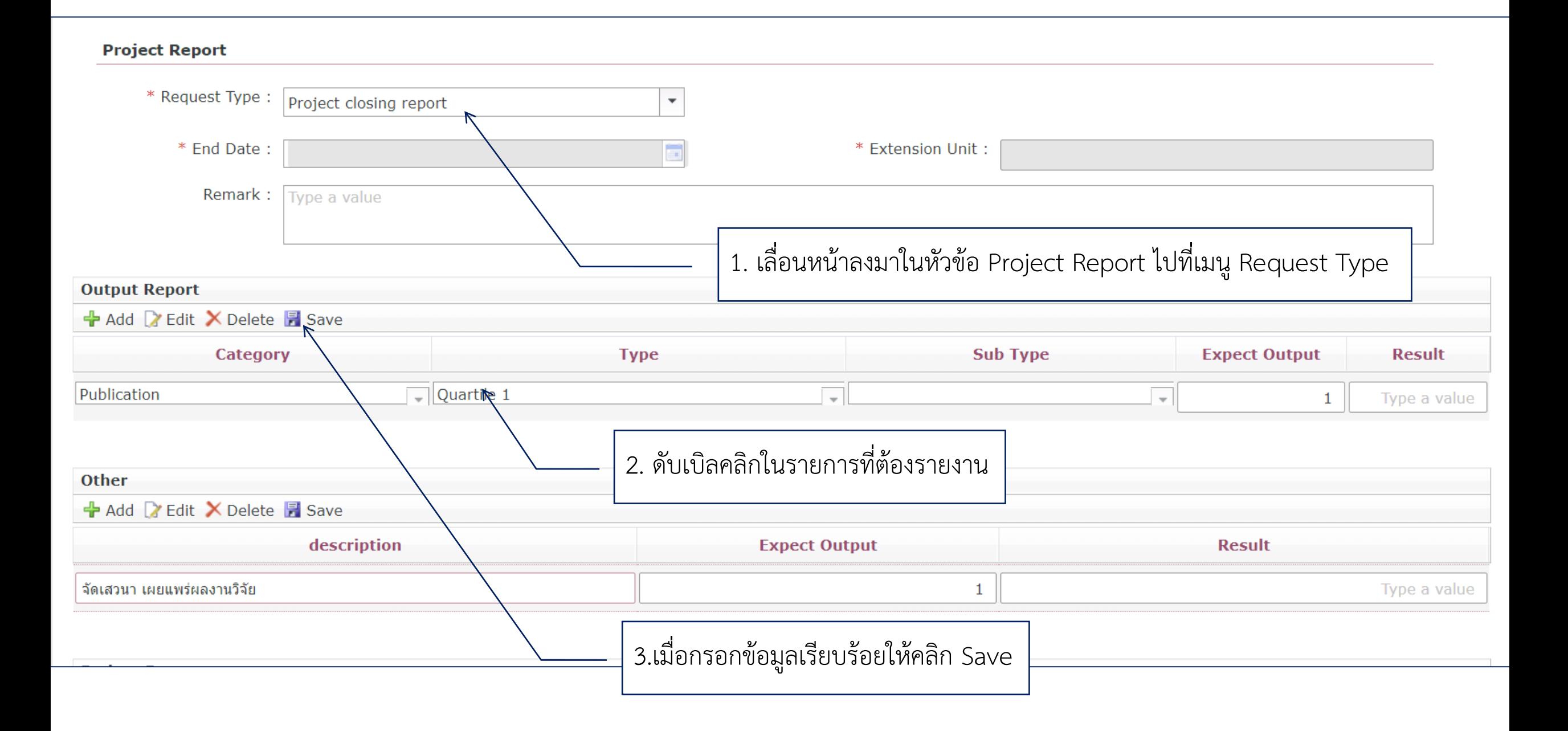

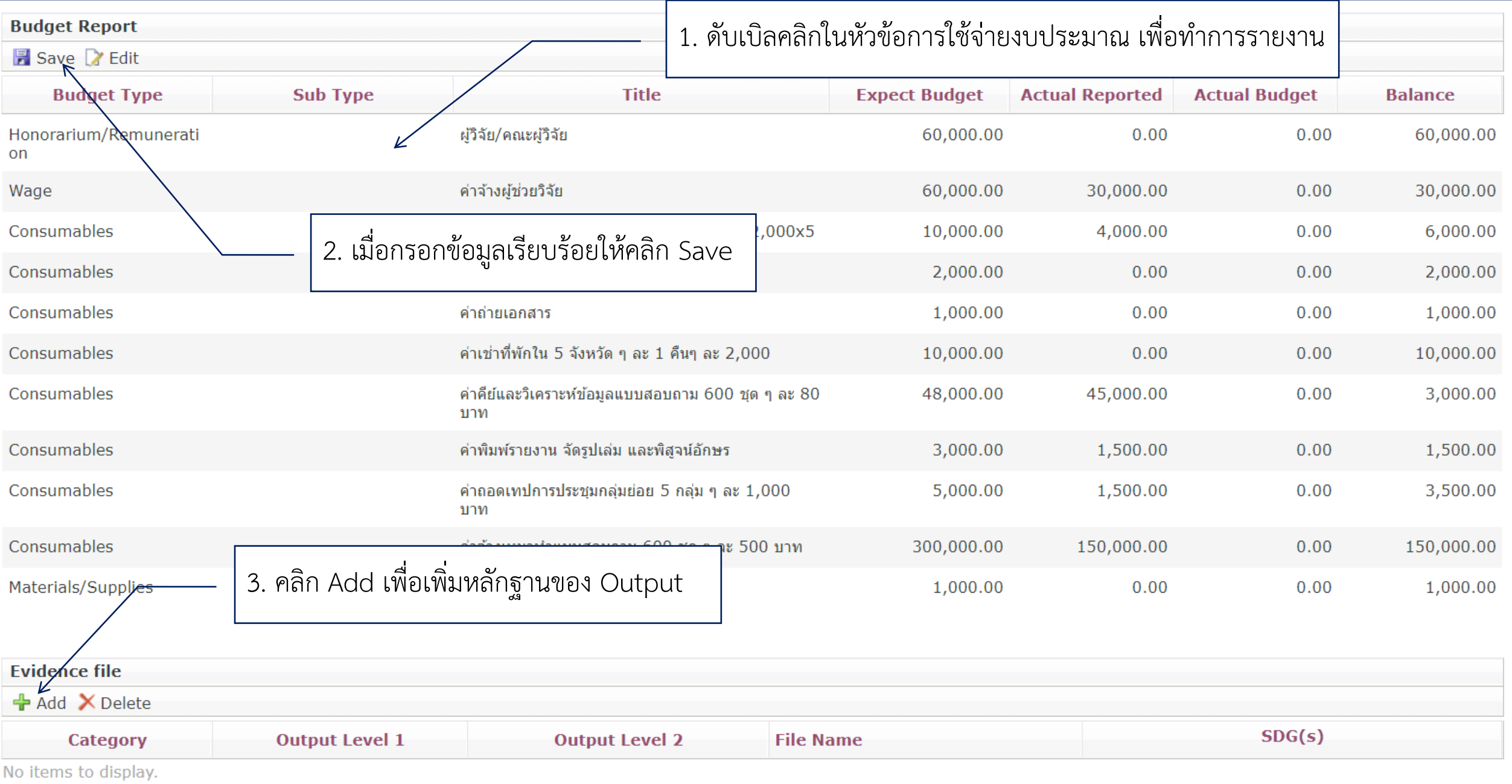

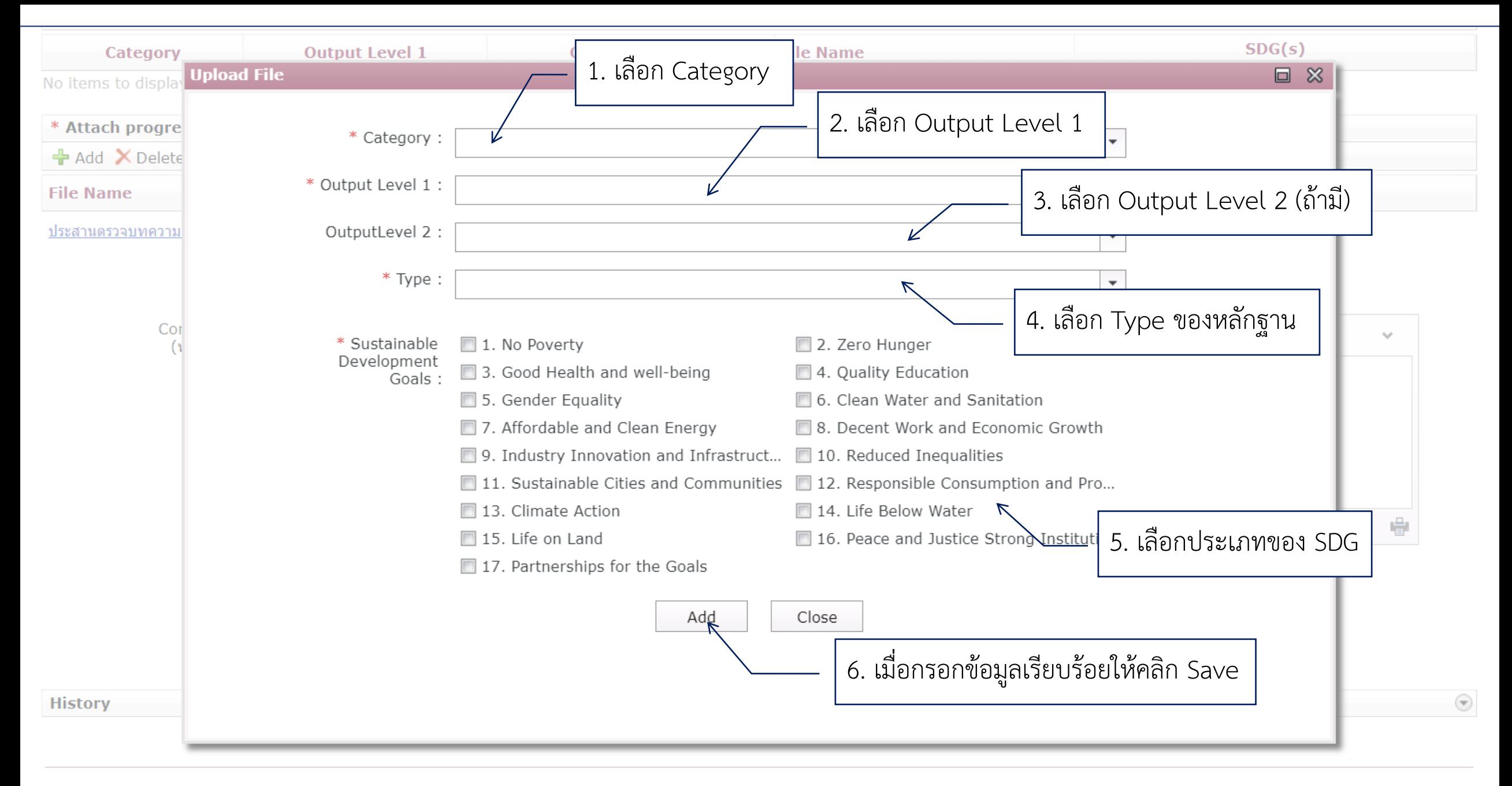

Copyright © 2018 สำนักบริหารวิจัย

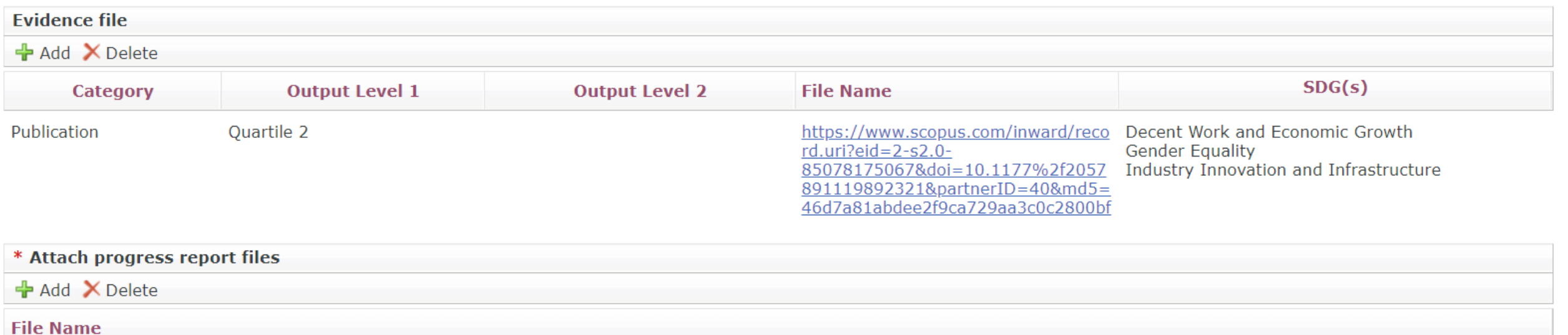

### <u>ประสานตรวจบทความ(3).pdf</u>

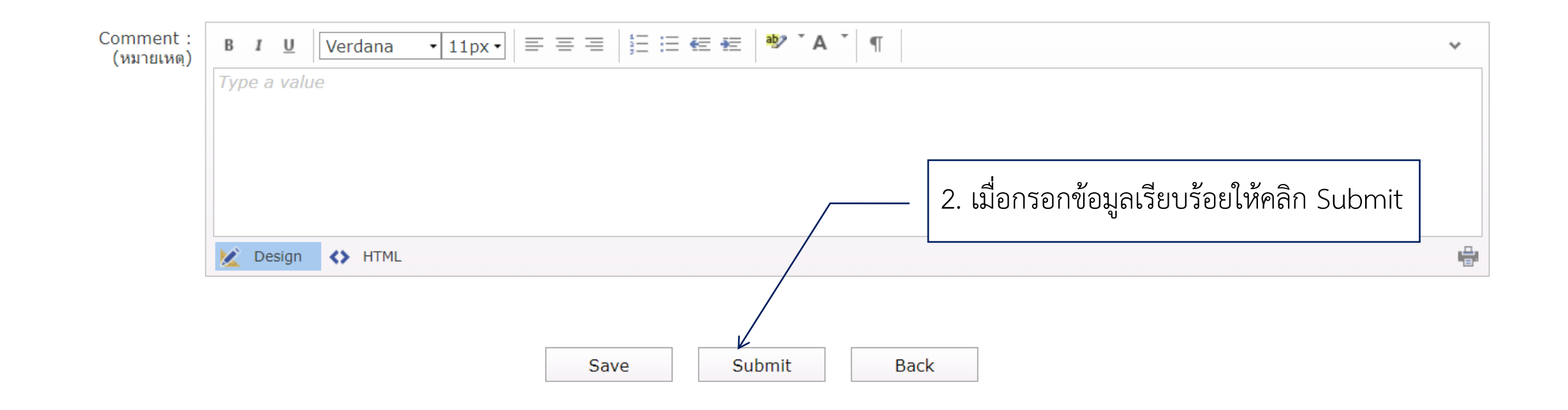